*DOI: 10.25140/2411-5363-2022-3(29)-77-93 УДК 621.757:621.793*

# *Василь Приходько<sup>1</sup> , Євгеній Пуховський<sup>2</sup> , Людмила Данилова<sup>3</sup> , Сергій Лапковський<sup>4</sup> , Сергій Сапон<sup>5</sup>*

<sup>1</sup>кандидат технічних наук, доцент, доцент кафедри технології машинобудування Національний технічний університет України (КПІ імені Ігоря Сікорського) (Київ, Україна) **E-mail:** priva[s0718@gmail.com.](mailto:0718@gmail.com) **ORCID:** [https://orcid.org/0000-0003-1852-3777.](https://orcid.org/0000-0003-1852-3777) **ResearcherID**: HDM-7277-2022

<sup>2</sup>доктор технічних наук, професор, професор кафедри технології машинобудування Національний технічний університет України (КПІ імені Ігоря Сікорського) (м. Київ, Україна) **E-mail:** [puhovskije50@gmail.com.](mailto:puhovskije50@gmail.com) **ORCID:** [https://orcsid.org/0000-0001-7843-0922.](https://orcsid.org/0000-0001-7843-0922) **ResearcherID:** НDN-2044-2022

<sup>3</sup>кандидат технічних наук, доцент, доцент кафедри технології машинобудування Національний технічний університет України (КПІ імені Ігоря Сікорського) (Київ, Україна) **E-mail:** [Danylova.liudmyla@lll.kpi.ua.](mailto:Danylova.liudmyla@lll.kpi.ua) **ORCID**: [https://orcid.org/0000-0002-4442-3959.](https://orcid.org/0000-0002-4442-3959) **ResearcherID:** ADU-9265-2022

<sup>4</sup>кандидат технічних наук, доцент, доцент кафедри технології машинобудування Національний технічний університет України (КПІ імені Ігоря Сікорського) (Київ, Україна) **E-mail:** [lapkovskysamsung@gmail.com.](mailto:lapkovskysamsung@gmail.com) **ORCID:** [https://orcid.org/0000-0002-9870-9231.](https://orcid.org/0000-0002-9870-9231) **ResearcherID:** HCH-3837-2022

<sup>5</sup>кандидат технічних наук, доцент, доцент кафедри технологій машинобудування та деревообробки

Національний університет «Чернігівська політехніка» (Чернігів, Україна) **E-mail:** [s.sapon@gmail.com.](mailto:s.sapon@gmail.com) **ORCID:** <https://orcid.org/0000-0003-1082-6431>

**ResearcherID:** G-7764-2014

# **ІНФОРМАЦІЙНЕ ЗАБЕЗПЕЧЕННЯ РОЗМІРНОГО МОДЕЛЮВАННЯ ТА АНАЛІЗУ ТЕХНОЛОГІЧНИХ ПРОЦЕСІВ**

*На основі застосування матричного методу представлення структури розмірних зв'язків технологічних процесів і формалізації виконання основних процедур розмірного моделювання та аналізу технологічних процесів (РМА ТП), розроблені алгоритми та програма «РМА ТП», їх використання забезпечує автоматизоване виконання найбільш складних та трудомістких процедур. Зокрема, використання матричного методу та розроблених алгоритмів і програми, дозволили вперше, на відміну від інших програм, реалізувати автоматизоване формування і розрахунок операційних розмірних ланцюгів, без побудови громіздких розмірних схем і без введення іншої інформації для їх побудови. Розглянуто приклад розмірного аналізу ТП із використанням програма «РМА ТП». Стаття є публікацією науково-методичного характеру.*

*Ключові слова: розмірне моделювання; розрахунок розмірних ланцюгів; автоматизація розмірного аналізу. Рис.: 12. Бібл.: 10.*

**Актуальність теми дослідження.** Розмірне моделювання та аналіз технологічних процесів (РМА ТП) є одним з етапів проєктування ТП, який має важливе значення для швидкого їх впровадження у виробництво та забезпечення необхідного рівня параметрів точності деталей при обробленні. Водночас на заваді широкого й ефективного використання РМА ТП стають складність і висока трудомісткість процедур, що призводить до значних витрат часу на його виконання. У зв'язку з чим актуальною є проблема створення програмних засобів для забезпечення автоматизації процедур РМА ТП, особливо найбільш складних, трудомістких. Це дозволить досягти скорочення термінів розмірного моделювання та аналізу ТП, зниження вимог до кваліфікації користувачів, що сприятиме широкому їх використанню у виробництві, а отже, поліпшенню якості розроблюваних технологічних процесів.

**Постановка проблеми.** Сучасне виробництво набуває техніко-організаційних форм багатономенклатурного дрібносерійного виробництва. Разом з тим необхідно зауважити, що таке виробництво, за рахунок переважного застосування верстатів з ЧПУ та багатофункціональних верстатних систем на їх основі, потребує швидкого проєктування та впровадження у виробництво операційних технологічних процесів виготовлення деталей. Розроблення таких ТП, є одним із важливих, але достатньо трудомістких етапів технологічного підготовлення виробництва. Однією зі складових проєктування ТП, від якої залежить рівень якості ТП, щодо забезпечення вимог до точності оброблюваних деталей, є розмірне моделювання та аналіз технологічних процесів.

<sup>©</sup> Василь Приходько, Євгеній Пуховський, Людмила Данилова, Сергій Лапковський, Сергій Сапон, 2022

Метою розмірного моделювання та аналізу технологічних процесів є створення технологічних процесів, що надійно забезпечать задану точність конструкторських розмірів, при скороченні витрат часу і ресурсів на їх впровадження та реалізацію у виробництві, за рахунок знаходження оптимальних варіантів і усунення можливих помилок на етапі проєктування ТП, а не на етапі їх впровадження чи у процесі виробництва [1]. Досягнення поставленої мети забезпечується вирішенням двох основних задач:

1. Оцінка здатності запропонованого ТП забезпечити необхідну точність конструкторських розмірів (КР), а за необхідності, визначенням шляхів поліпшення ТП для досягнення заданої точності конструкторських розмірів.

2. Визначенням параметрів (номінальних значень, допусків і граничних відхилень) технологічних (операційних) розмірів, припусків та розмірів заготовок, необхідних для реалізації ТП у виробництві. Подальше отримання технологічних розмірів із дотриманням, визначених при проєктуванні параметрів точності у процесі виготовлення деталі повинно забезпечити задані кресленням вимоги точності конструкторських розмірів.

РМА ТП представляє собою сукупність розрахунково-аналітичних процедур, які виконуються на основі виявлення і розрахунку операційних розмірних ланцюгів.

При проведенні РМА ТП в «ручному» режимі чи з використання існуючих програм, виявлення та формування операційних розмірних ланцюгів здійснюється на основі графічного представлення, у вигляді матриць [2], графів [1] чи розмірних схем [3] та наступного аналізу структури розмірних зв'язків, що виникають у процесі перетворення заготовки в деталь. Представлення структури зв'язків, з подальшим візуальним виявленням на ній контурів операційних розмірних ланцюгів (ОРЛ), виконання їх розрахунку для визначення величин технологічних розмірів, їх допусків та інших розмірних параметрів є складною проблемою, вирішення якої характеризується високою трудомісткістю і потребує високої кваліфікації технологів. Також слід мати на увазі, що, у випадку незадовільної точності, технологічний процес буде коригуватись і це потребуватиме повторного виконання певних етапів РМА ТП. Залежно від складності конструкцій деталей витрати часу на виконання РМА ТП можуть становити від 20 до 60 годин на один ТП. Тому на виробництві значення параметрів технологічних розмірів здебільшого визначаються локально для операції або навіть установа, без урахування усіх зв'язків і впливу похибок попередніх етапів оброблення на точність одержуваних розмірів, які потрібно буде забезпечити на наступних етапах оброблення. Унаслідок такого підходу виникає необхідність уточнення параметрів технологічних розмірів і корегування ТП уже у ході виробництва, коли проявляється вплив не врахованих зв'язків, що приводить до додаткових витрат часу та інших ресурсів і в кінцевому випадку – до зростання вартості виробництва деталей і машин.

**Аналіз останніх досліджень і публікацій.** У теорії і практиці сучасного машинобудівного виробництва проблеми розмірного моделювання та аналізу конструкцій деталей, вузлів та інших складальних одиниць, що базуються на аналізі конструкторських розмірних ланцюгів, достатньо реалізовані в розробленому програмному забезпеченні для конструкторських робіт, зокрема в CAD – системах, таких як «SolidWorks», «Catia», «ProEngineering», «Autodesk Inventor», «КОМПАС 3D v10», NX 7.5 та інших. Програмний комплекс SolidWorks реалізує виконання розмірного аналізу в 3D-моделях складальних одиниць з використанням спеціалізованих додатків TolAnalyst и CETOL 6 Sigma [5]. САПР Компас-3D має бібліотеку розрахунку РЛ, але вона дозволяє розв'язувати тільки обернену задачу і не придатна для розрахунку операційних розмірних ланцюгів (ОРЛ) [4]. У системі автоматизованого проєктування NX 7.5 є модуль Tolerance Stackup Validation, який проводить аналіз тривимірних розмірних ланцюгів і дозволяє отримати оцінку можливості складання вузлів [5]. Є багато інших систем, які орієнтовані на вирішення конструкторських, але не технологічних задач.

Автоматизація процедур РМА ТП у програмних продуктах, що забезпечують технологічну підготовку виробництва, в повному обсязі не вирішена. Так, наприклад, програмні продукти «MasterCAM», «TechnologiCS», САПР ТП «Вертикаль» та інші використовують у своїх алгоритмах типові технологічні процеси та так звані «комплексні деталі». Тобто вибір з набору типових операцій із вибором інструменту та корекцією режимів обробки, але їх можливості щодо кількісної оцінки точності розмірів, яка буде забезпечуватись розробленим ТП, є дуже обмеженими й мають допоміжний характер та зводяться, у кращому разі, до розрахунку, сформованих у ручному режимі, окремих розмірних ланцюгів.

Нині необхідно відзначити обмежену кількість спеціалізованих програмних продуктів для автоматизації відповідних процедур РМА технологічних процесів. Існує лише декілька програм, здатних виконувати той чи інший обсяг деяких задач автоматизації розмірного аналізу та моделювання ТП, зокрема це –«RTP 2000» [7], «GRAKON7» [8], модуль для розрахунку технологічних розмірних ланцюгів в КОМПАС-АВТОПРОЄКТ [9], загальним недоліком яких є значний обсяг дій, які необхідно виконувати в ручному режимі. Зокрема, в одній із найбільш досконалих програм «GRAKON7», розмірні схеми необхідні для виконання РМА будуються в ручному режимі, але на екрані комп'ютера, отже, трудомісткість практично не змінюється [10]. Недоліком є також можливість її застосування тільки у складі CAD-системи AutoCAD 200x, що зменшує її ергономічність та обмежує використання. У КОМПАС-АВТОПРОЄКТ не потрібно будувати розмірні схеми, але велика трудомісткість залишається у зв'язку з необхідністю попередніх розрахунків і упорядкуванням числових та графічних даних, які потрібно готувати й надавати в ручному режимі для виконання розрахунків ОРЛ.

**Виділення недосліджених частин загальної проблеми.** Приведений аналіз свідчить про те, що, не зважаючи на складність вирішуваних завдань розмірного моделювання, в CAD – системах достатньо використовуються модулі чи програми для автоматизації розмірного моделювання та аналізу конструкцій деталей, вузлів і процесів їх складання, які розвиваються та вдосконалюються. Водночас він показав, що рівень програм для РМА ТП є низьким, знаходиться на початковому етапі розвитку. Використання таких програм, а також "ручних методів" при виконанні процедур РМА вимагає значних витрат часу та високого рівня знань теорії РМА ТП технологами, що стримує широке їх використання у виробництві, а отже потребує подальшого розвитку, зокрема в напрямку автоматизації. Вирішення цієї проблеми відкриє шлях до широкого використання РМА ТП у виробництві, і на основі цього для поліпшення якості розроблюваних ТП та скорочення термінів технологічного підготовлення виробництва.

Це свідчить про актуальність, можливість і необхідність вирішення проблеми розроблення програм чи програмних модулів для інформаційного забезпечення РМА ТП.

**Мета роботи.** Створення алгоритмів та розроблення, на їх основі, програми для автоматизованого виконання основних процедур розмірного моделювання ТП, у тому числі найбільш трудомістких і складних, таких як формування і розрахунку операційних РЛ, та підвищення, за рахунок її використання, продуктивності РМА ТП, при зниженні рівня кваліфікаційних вимог до користувачів, у порівнянні з наявними програмами та "ручними" методами.

#### **Виклад основного матеріалу дослідження.**

*Основні теоретичні положення, що використовуються в алгоритмах і програмі.*

Програма «РМА ТП», розроблена на кафедрі технології машинобудування в НТУУ «КПІ імені Ігоря Сікорського», реалізує алгоритм РМА ТП (рис. 1) [1], який передбачає поетапне виконання всіх процедур, починаючи з етапу уведення даних і закінчуючи повним розрахунком ОРЛ та визначенням розмірних параметрів технологічних розмірів.

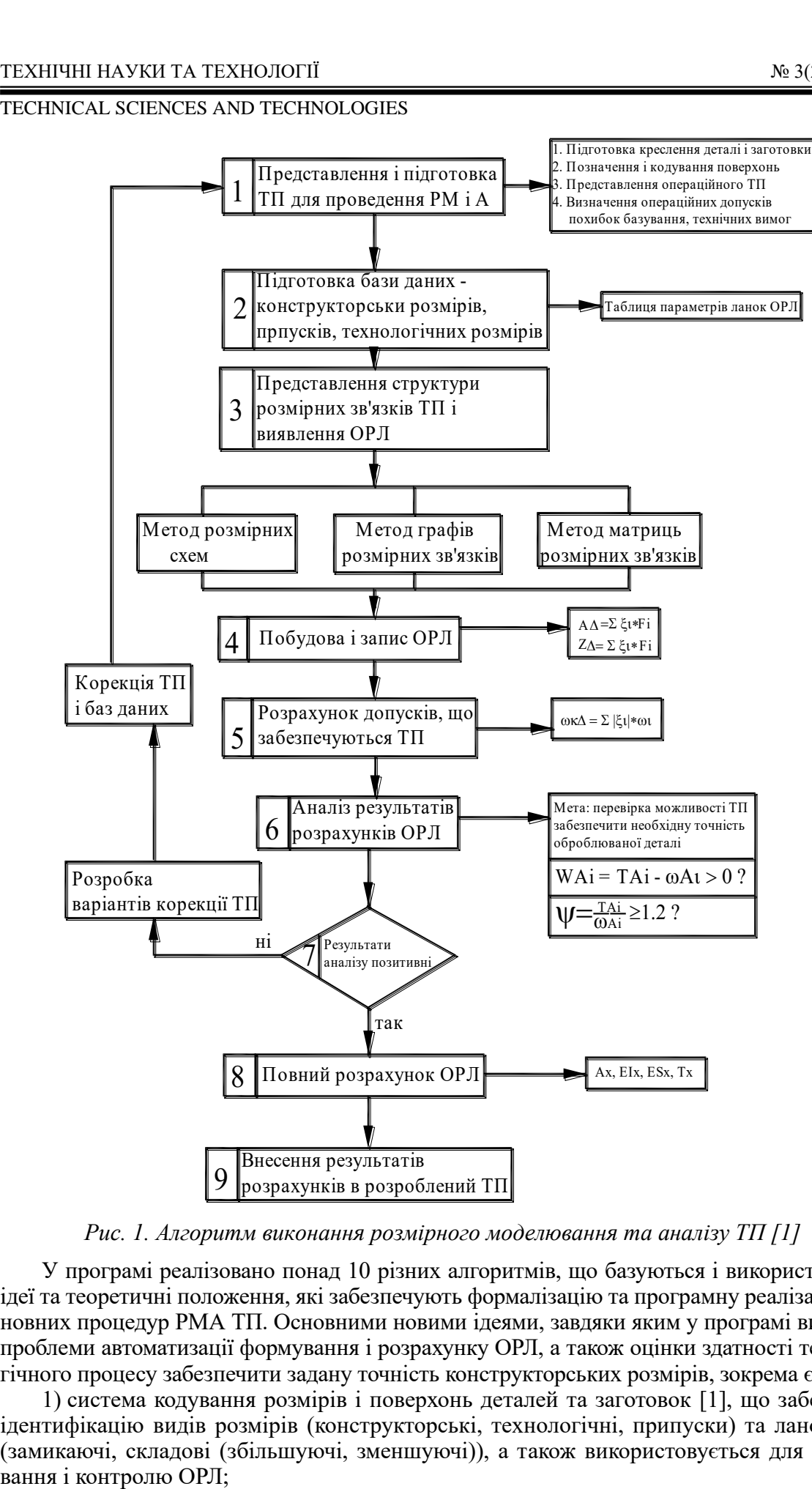

*Рис. 1. Алгоритм виконання розмірного моделювання та аналізу ТП [1]*

У програмі реалізовано понад 10 різних алгоритмів, що базуються і використовують ідеї та теоретичні положення, які забезпечують формалізацію та програмну реалізацію основних процедур РМА ТП. Основними новими ідеями, завдяки яким у програмі вирішені проблеми автоматизації формування і розрахунку ОРЛ, а також оцінки здатності технологічного процесу забезпечити задану точність конструкторських розмірів, зокрема є:

1) система кодування розмірів і поверхонь деталей та заготовок [1], що забезпечує ідентифікацію видів розмірів (конструкторські, технологічні, припуски) та ланок ОРЛ (замикаючі, складові (збільшуючі, зменшуючі)), а також використовується для форму-

2) оцінка прогнозованої точності технологічних розмірів із розрахунком та урахуванням похибок базування, на основі використання розмірних ланцюгів та взаємної компенсації похибок технологічних розмірів [1], які використовуються для створення і програмної реалізації алгоритму оцінювання прогнозованої точності технологічних і конструкторських розмірів.

Особливо важливим і принциповим для вирішення проблеми автоматизованого формування і розрахунку ОРЛ є реалізована в програмі ідея використання матричного методу представлення структури розмірних зв'язків ТП [2]. У програмі використовується матриця суміжностей, яка відображає модель розмірних зв'язків ТП. Вона формується програмою, на основі масивів даних – розмірів, припусків, поверхонь заготовки та деталі, без участі технолога та використовується для формування і розрахунку ОРЛ. Використання матриці та розроблених відповідних алгоритмів і програми, дозволили вперше, на відміну від інших програм, реалізувати автоматизоване формування ОРЛ, без побудови громіздких розмірних схем та без проведення допоміжних розрахунків і введення іншої додаткової інформації.

#### *Технологічні можливості програми.*

Отже, розроблена програма «РМА ТП» забезпечує автоматизоване виконання найбільш складних і трудомістких процедур, зокрема:

1) оцінювання прогнозованої точності технологічних розмірів;

2) представлення структури розмірних зв'язків ТП шляхом формування матриці та, на її основі, побудову й розрахунок операційних розмірних ланцюгів (розрахунок ОРЛ може виконуватись імовірнісним або методом повної взаємозамінності (максимуму-мінімуму);

3) оцінювання спроможності технологічного процесу забезпечити задану точність конструкторських розмірів та виявлення необхідності коригування ТП, у випадку незадовільної точності окремих КР;

4) розрахунок розмірних параметрів технологічних розмірів (номінальних величин, граничних відхилень та інших), забезпечення яких у процесі реалізації ТП гарантуватиме необхідну точність конструкторських розмірів;

5) крім параметрів ТР, визначаються розмірні параметри заготовок та припусків, які використовуються в технологічному підготовленні виробництва для представлення в технологічній документації та в процесах оброблення.

Використання програми «РМА ТП» дозволяє у 6-8 разів скоротити витрати часу на виконання РМА ТП, обмежити вимоги до кваліфікаційного рівня технологів знанням основ РМА ТП. Використання програми не потребує побудови громіздких розмірних схем, виконання допоміжних розрахунків та обмежується розробленням і представленням операційних ТП з використанням відповідної системи позначення поверхонь і розмірів. Перелічені переваги програми відкривають нові можливості до широкого використання РМА ТП у виробництві та поліпшення за рахунок цього якості розроблюваних ТП і скорочення витрат часу та ресурсів на їх впровадження.

Програма створена з використанням об'єктноорієнтованої мови програмування Object Pascal середовища програмування Borland Delphi та системи візуального програмування RAD Studio 2010. ЇЇ інтерфейс зрозумілий і доступний користувачам, зокрема технологам, забезпечує швидке опанування та зручне використання. Для візуальної спорідненості зовнішнього вигляду і його адаптації до оформлення Microsoft® Windows® XP, використано стандартний компонент Delphi (починаючи з версії 6) «XPmanifest». Вона використовує модулі зв'язку з Microsoft® Office Word та Microsoft® Office Excel для передачі даних, які потім легко можна переносити, редагувати або використовувати на комп'ютерах, де немає цієї розрахункової системи.

*Основні алгоритми та структура програми «РМА ТП».*

При розрахунку ОРЛ програма може розв'язувати задачі таких типів:

1) пряма (проєктна) – у цьому випадку за відомими параметрами замикаючої ланки розраховуються невідомі параметри складових ланок, тобто відомі – параметри конструкторських розмірів або припусків, а визначаються параметри технологічних розмірів або розмірів заготовки;

2) змішаного типу – частково відомі параметри замикаючої ланки-припуску та складових ланок-технологічних розмірів (має місце при розрахунку ОРЛ із замикаючими ланками-припусками на механічну обробку).

Програма "РМА ТП" дозволяє організовувати введення вихідних даних, формування та розрахунок операційних розмірних ланцюгів, виведення результатів на екран у вигляді таблиці та в зовнішній файл. Вона також дозволяє контролювати правильність введення даних та формування розмірних ланцюгів для всіх замикаючих ланок. "РМА ТП" має декілька баз даних, у яких зберігається інформація про середню економічну точність оброблення на верстатах  $\omega_{\text{ek}}$ , величини просторових відхилень вимірювальних баз  $\rho_{\text{BB}}$ , параметрів шорсткості  $R_z$  та величини дефектного шару, для різних методів оброблення. Програма передбачає 2 варіанти вибору методу розрахунку ОРЛ:

1) за умовчуванням - програма, згідно із власним алгоритмом, який враховує кількість ланок ОРЛ, співвідношення величин допусків, тип виробництва (закон розсіювання похибок), обирає один з двох методів – метод повної взаємозамінності (метод max-min) чи імовірнісний;

2) у ручному режимі технолог може самостійно, відповідно до власних міркувань, задати один із двох методів.

Структурна схема роботи програми «РМА ТП » наведена на рис. 2.

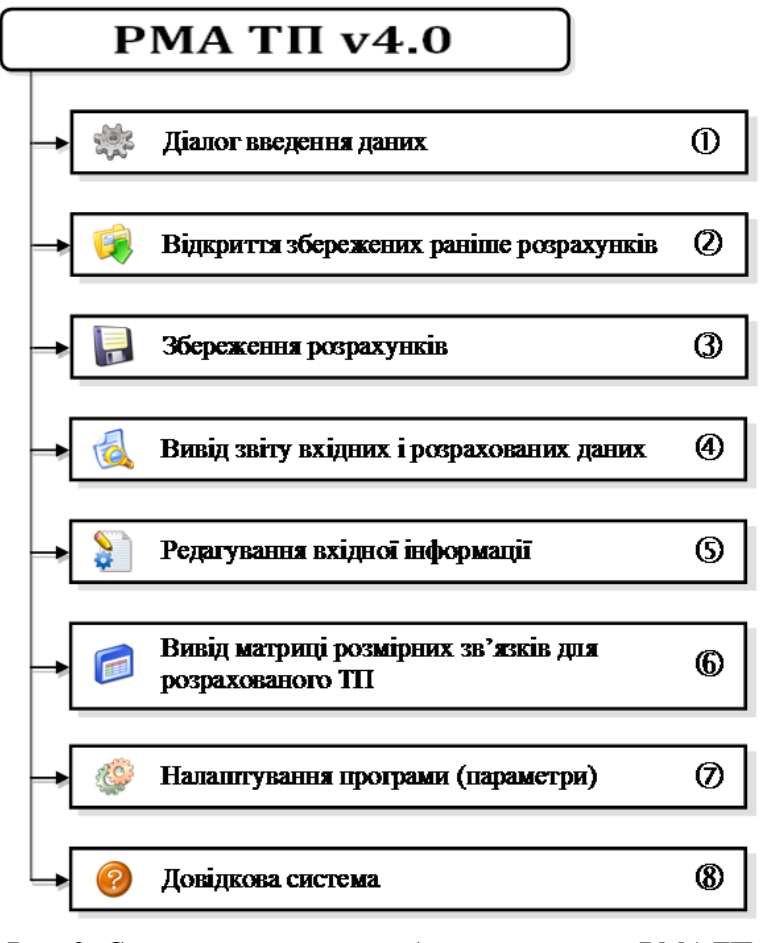

*Рис. 2. Структурна схема роботи програми «РМА ТП»* Джерело: розроблено авторами.

Основні елементи структурної схеми (рис. 2):

*1. Діалог введення даних.* Введення інформації про поверхні, розміри, розмірні зв'язки у програмі відбувається в діалоговому режимі, виконується користувачем на основі креслення деталі та представленого операційного ТП її виготовлення. При такому режимі роботи управління процесом розв'язування задачі надається почергово користувачу і комп'ютеру. У такому випадку використовується діалог типу «заповнення шаблону», який потрібен для введення форматованої інформації за вказаним на екрані шаблоном. При цьому курсор послідовно зупиняється в тих полях, куди потрібно вносити інформацію. Перевагами діалогового режиму є: підказки користувачу яку інформацію він має ввести, розподілення інформації за тими чи іншими критеріями між різними вікнами. Отже, такий режим забезпечує досить високу продуктивність роботи користувача та програми, знімає з користувача навантаження від розподілення вхідної інформації за видами, ознаками, критеріями та ін. У цій програмі діалог розроблений таким чином, що він може повертатись назад для перевірки чи корекції інформації, введеної на попередньому етапі, також є багато підказок користувачу про значення тих чи інших параметрів, які він має визначити.

Структура діалогу «РМА ТП» передбачає уведення інформації про поверхні, розміри та іншої інформації та формування, з використанням відповідних алгоритмів, масивів даних, які, у свою чергу, використовуються для формування матриці розмірних зв'язків та виконання інших процедур (рис. 3).

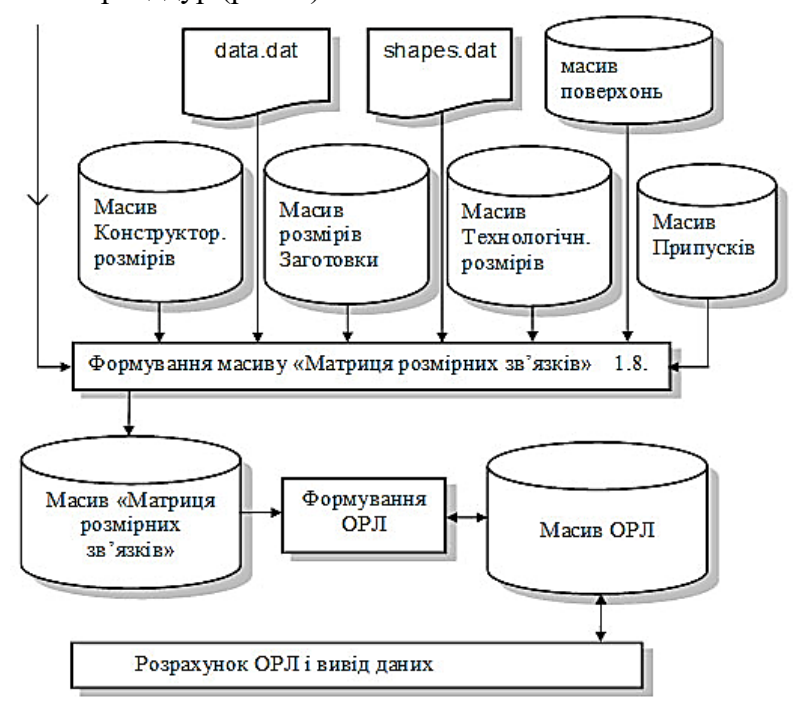

*Рис. 3. Фрагмент діаграми роботи діалогу введення даних та програми загалом* Джерело: розроблено авторами.

*2. Відкриття збережених раніше розрахунків.* Функція, яка за вимогою користувача виконує зчитування інформації з файлів розмірного моделювання та аналізу ТП (формат \*.rma) для подальшого закінчення введення даних, розрахунку, корекції або формування звіту.

*3. Збереження розрахунків.* Функція, яка за вимогою користувача виконує збереження інформації з масивів вхідних даних у файли розмірного моделювання та аналізу ТП (формат \*.rma) для використання в майбутньому.

*4. Вивід звіту вхідних і розрахованих даних.* Функція, яка виводить на екран для редагування, збереження або друку звіту що формується з масивів поверхонь, конструкторських розмірів, розмірів заготовок, технологічних розмірів, припусків та операційно-розмірних ланцюгів (ОРЛ).

*5. Редагування вхідної інформації.* Дозволяє користувачу викликати окремі етапи діалогу введення даних для її корекції, повторного розрахунку з урахуванням цієї інформації. Необхідно зазначити, що при цьому програма автоматично виводить всю введену раніше інформацію з відповідних масивів.

*6. Вивід матриці розмірних зв'язків для розрахованого ТП.* Функція, яка, використовуючи масив «Матриця розмірних зв'язків», за потреби, виводить інформацію про розмірні зв'язки усього ТП в обраному координатному напрямі. Є можливість подальшого її збереження.

Види вікон програми, які використовуються для введення інформації про поверхні, розміри та інші будуть надані нижче у прикладі.

У результаті роботи програми формується підсумкова таблиця, у якій будуть представлені такі дані:

- Позначення розміру (A1, A2, F1, F3, B1, B4, Z1.1, Z2.1<sup>\*</sup> і т. п.);
- Код розміру  $(1.9 2.9, 1.2f 3.1, 1.0 4.0i)$  т.п.);
- Номінальна величина розміру;
- Середнє значення розміру;
- Мінімальна величина розміру;
- Максимальна величина розміру;
- Допуск на конструкторський розмір  $T_i$ ;
- Верхнє відхилення ES<sub>i</sub>;
- Нижнє відхилення EI<sub>i</sub>;
- Середнє відхилення Emi;
- Прогнозна величина поля розсіювання технологічного розміру  $\omega F_i$ ;

• Довідково для кожного технологічного розміру надаються величини: полів розсіювання ωek, що характеризують середню економічну точність відповідного способу оброблення поверхні; похибок базування  $\varepsilon_{\text{B}}$ ; просторових відхилень вимірювальної бази ВБ , які приймались при прогнозуванні величин полів розсіювання ωFі.

• Коефіцієнт запасу точності  $\psi A_i$  та висновок щодо забезпечення точності кожного з конструкторських розмірів.

При розрахунку ОРЛ для визначення розмірних параметрів технологічних розмірів використовувався спосіб середніх розмірів і такі основні залежності:

$$
A_{mi} = A_{\min i} + \frac{\omega_{Ai}}{2}; \ A_{mi} = A_{\max i} - \frac{\omega_{Ai}}{2}; \ A_{mi} = \frac{A_{\min i} + A_{\max i}}{2}; F_{mx} = (A_{mi} - \sum_{i=1}^{n-1} \xi_i \cdot F_{mi}) \cdot \frac{1}{\xi_x};
$$

$$
F_x = F_{mx} + \frac{\omega_{Fx}}{2} - ES_{Fx}; \ F_{xmax} = F_{mx} + \frac{\omega_{Fx}}{2}; \ F_{xmin} = F_{mx} - \frac{\omega_{Fx}}{2},
$$

де *Аmі* – середнє значення замикаючої ланки-конструкторського розміру; *Аmaxі*, *Аminі* – відповідно максимальне і мінімальне значення складової ланки (СЛ);

ωАі, ωFх – відповідно величини полів розсіювання замикаючої та невідомої СЛ;

*Fmx* – середнє значення невідомої СЛ технологічного розміру;

*Fmі* – номінальне значення і-го технологічного розміру;

*F<sup>x</sup>* – номінальне значення невідомого технологічного розміру;

*Fxmax, Fxmin* – відповідно максимальне та мінімальне значення технологічного розміру; ξі – передавальне відношення СЛ;

*n* – кількість складових ланок ОРЛ.

При розрахунку ОРЛ із замикаючими ланками припусками використовувались такі залежності:

$$
Z_m = Z_{\min} + \frac{\omega_z}{2}; \ F_{mx} = (Z_{mi} - \sum_{i=1}^{n-1} \xi_i \cdot F_{mi}) \cdot \frac{1}{\xi_x}; \ [Z_i] = \sum_{i=1}^n \xi_i \cdot F_i ;
$$

$$
Z_{\max} = Z_{\min} + \omega_{Z_i}; \ ES_{Z_i} = Z_{\max} - Z_i; \ EI_{Z_i} = Z_{\min} - Z_i,
$$

де *Z<sup>m</sup>* – середнє значення припуску;

 $Z_i$  – номінальне значення припуску;

*Zmax, Zmax* – відповідно максимальне та мінімальне значення припуску;

*ω<sup>Z</sup>* – величина поля розсіювання припуску;

*Опис інтерфейсу програми.*

Головне вікно програми (рис. 4) призначене для запуску діалогів уведення, редагування та виводу даних, а також параметрів та довідки.

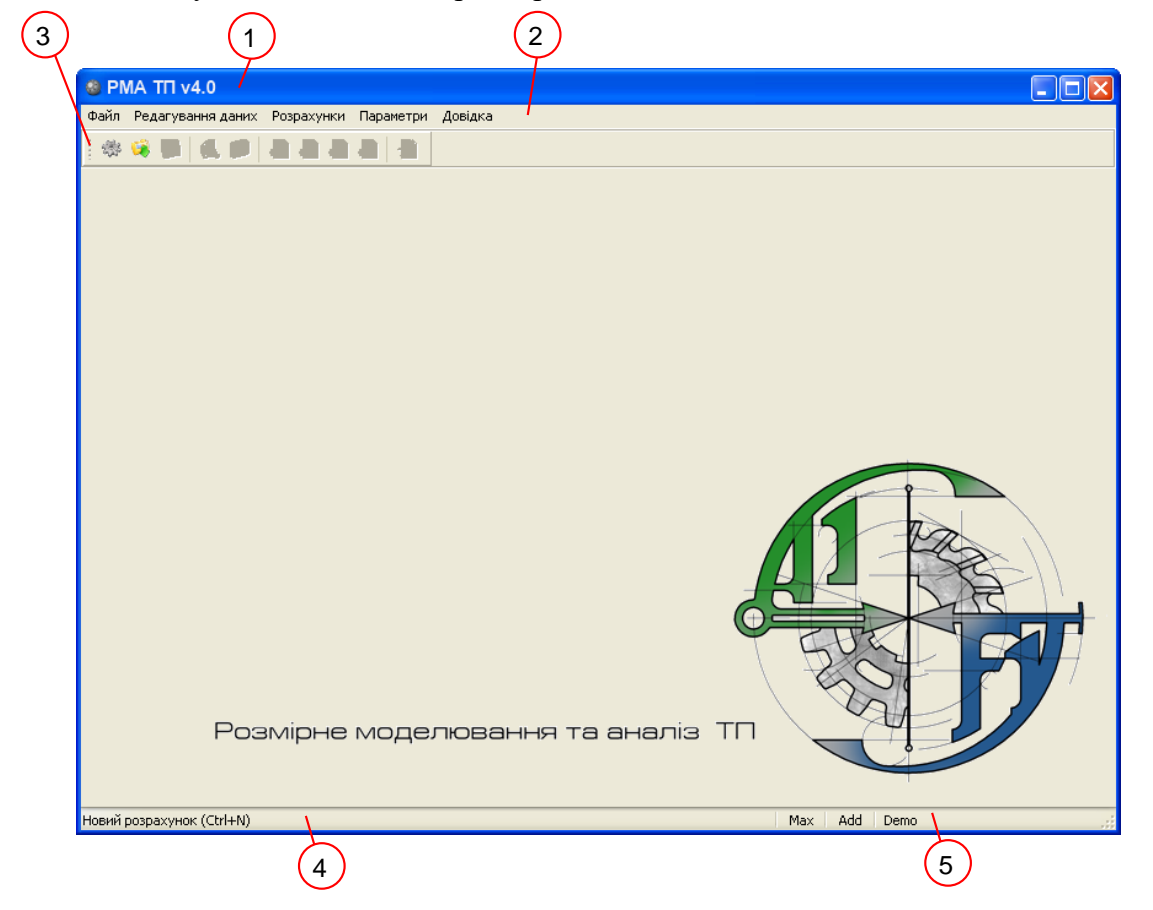

*Рис. 4. Головне вікно програми*

Джерело: розроблено авторами.

Головне вікно програми містить такі елементи:

1. Панель заголовку – виводить назву програми та назву деталі, що розрахована в цей момент (наприклад, «РМА ТП – Вісь»).

2. Головне меню програми (рис. 5).

3. Панель швидкого доступу (рис. 6). Кнопки панелі швидкого доступу стають активними після виконання всіх розрахунків і використовуються користувачем для практичної реалізації прийнятих рішень.

4. Панель підказок до задач – виводиться інформація про призначення елементів програми.

5. Панель параметрів – виводить інформацію про обрані режими роботи програми.

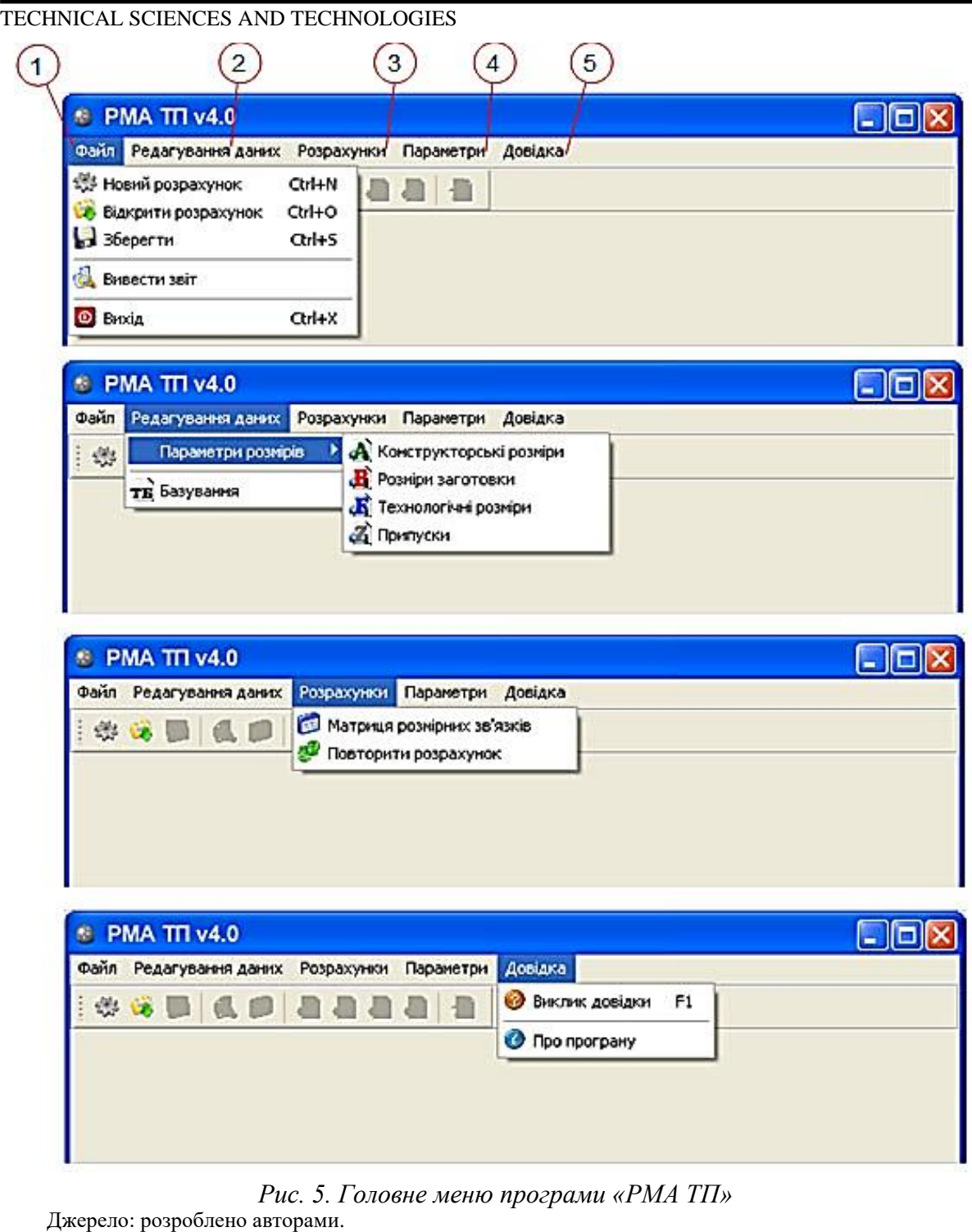

ТЕХНІЧНІ НАУКИ ТА ТЕХНОЛОГІЇ № 3(29), 2022

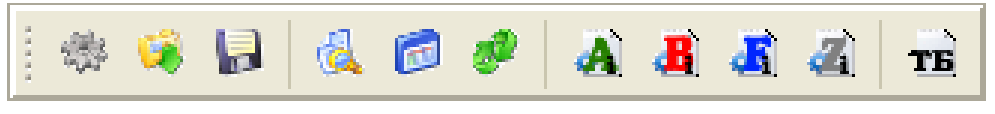

*Рис. 6. Панель швидкого доступу*

Джерело: розроблено авторами.

Панель параметрів (рис. 7) відображає: 1. Індикатор обраного методу розрахунку операційних розмірних ланцюгів (ОРЛ), який може приймати значення:

- "Max" метод Максимуму-мінімуму;
- "Im" Імовірнісний метод;
- "PRG" метод обирається програмою;

2. Індикатор увімкнення/вимкнення відображення додаткових даних, призначений передусім для перевірки зберігання інформації при вводі даних. Може приймати значення "Add" (увімкнено) та пусте поле (вимкнено);

3. Індикатор, що символізує увімкнення/вимкнення демонстраційного режиму роботи. Може приймати значення "Demo" (увімкнено) та пусте поле (вимкнено).

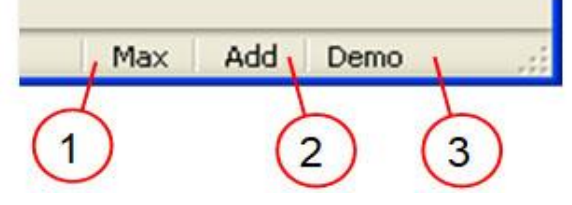

*Рис. 7. Панель швидкого доступу*

Джерело: розроблено авторами.

Для спрощення роботи можна користуватися панеллю швидкого доступу (рис. 6), яка має необхідні кнопки для виконання основних операцій. За піктограмами на панелі, які відповідають піктограмам у головному меню або за підказками до кнопок можна легко визначити для чого вони призначені.

*Виконання розмірного моделювання та аналізу ТП з використанням програми.* 

Для виконання РМА ТП з використанням програми, необхідно мати розроблений і представлений, у вигляді операційних ескізів, операційний ТП. Представлення операційних ескізів загалом відповідає загальноприйнятим правилам, але особливістю є система позначення (кодування) поверхонь і розмірів [1], що показано нижче на прикладі ТП (рис. 8).

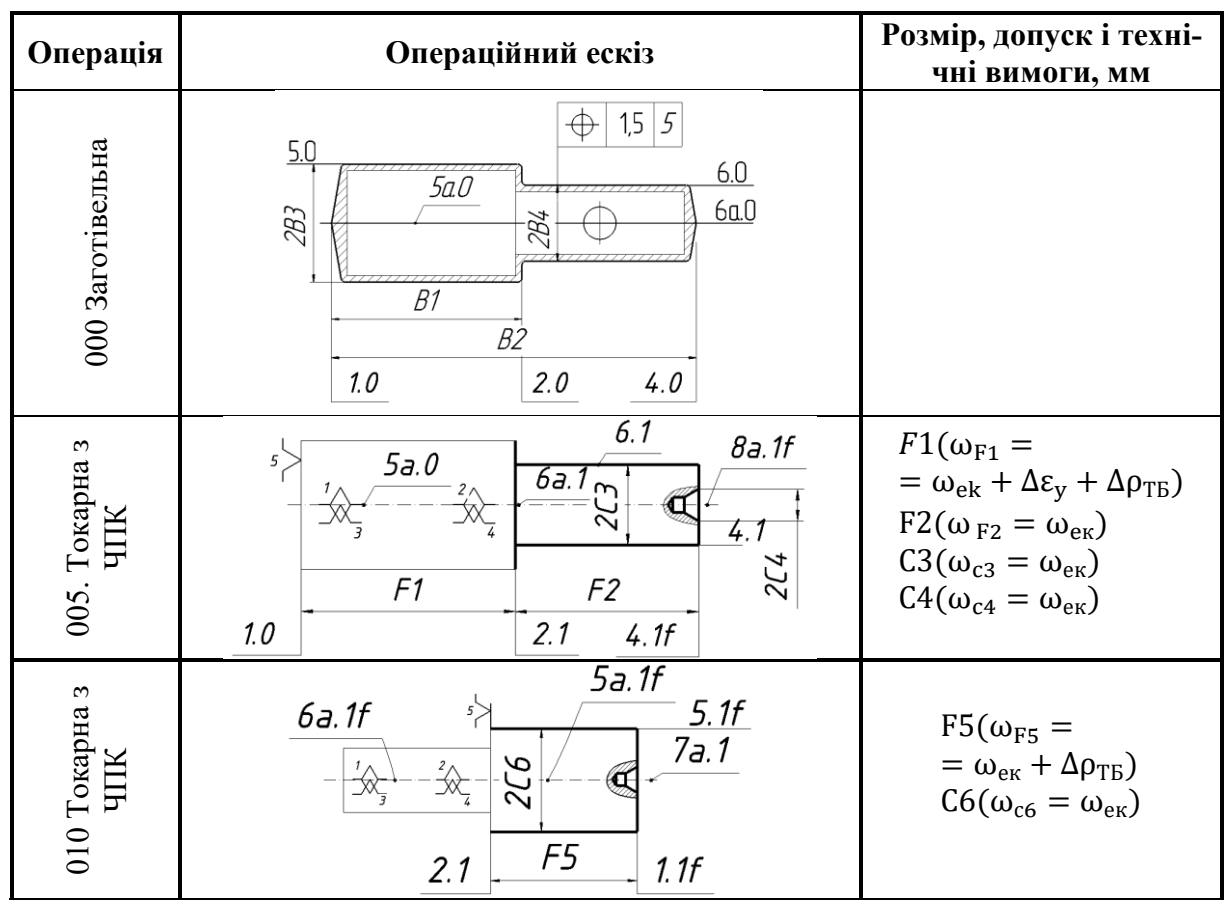

*Рис. 8. Приклад представлення фрагменту технологічного процесу оброблення деталі "Вісь"* Джерело: розроблено авторами.

Для представлення роботи програми "РМА ТП" нижче розглянуто приклад розмірного моделювання та аналізу ТП виготовлення деталі «Вісь» (рис. 8) з поясненнями особливостей користування програмою. Для початку роботи з програмою потрібно натиснути пункт меню «Файл – Новий розрахунок», або кнопку .

Після проведення однієї з цих операцій на екрані з'явиться перше вікно діалогу – «Новий розрахунок» (рис. 9). Це вікно введення даних, а також наступні вікна - для конструкторських, технологічних розмірів (рис. 10), припусків та інші представляють собою форми для заповнення, у відповідні поля яких необхідно внести, визначені кожною формою, дані. Після введення у формі всієї інформації, необхідно натиснути кнопку «Далі  $\rightarrow$ » і перейти до наступної форми.

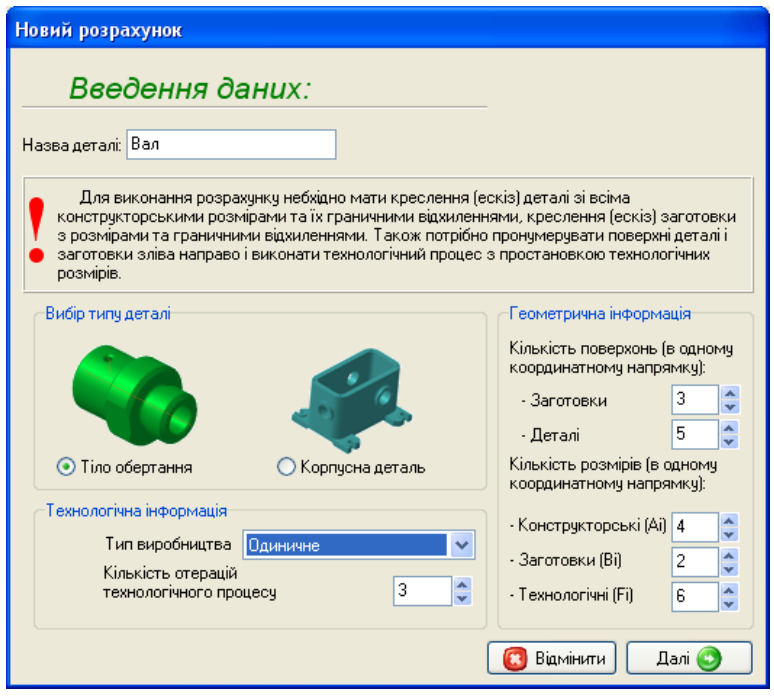

*Рис. 9. Вікно початку уведення даних – «Новий розрахунок»* Джерело: розроблено авторами.

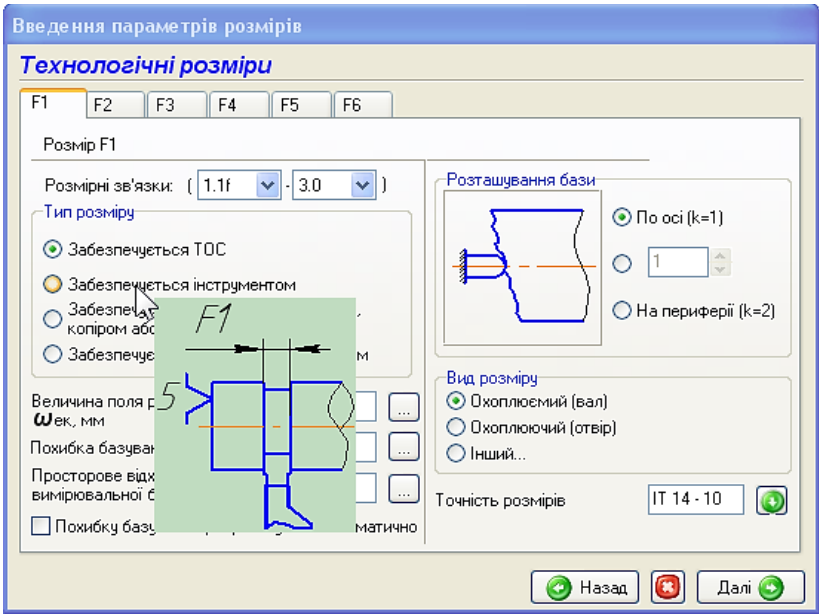

*Рис. 10. Вікно введення параметрів ТР з демонстрацією однієї з підказок до вибору типу ТР (залежно від схеми його формування)* Джерело: розроблено авторами.

Для покращення розуміння програми і полегшення заповнення тих чи інших вікон передбачені підказки у спливаючих вікнах (рис. 10) та можливість використання відповідних баз даних.

Наприклад, у вікні технологічних розмірів, величину поля розсіювання (ωек), похибку базування  $(\varepsilon_6)$ , просторове відхилення вимірювальної бази  $(\rho_{\text{B6}})$ , значення мінімальних припусків тощо можна вводити з клавіатури, але також є можливість скористатися відповідними базами даних.

Між закладками, з позначеннями розмірів, перемиканням можна вільно переходити від однієї поверхні до іншої. За такими схемами, користуючись відповідними вікнами (рис. 10), у діалоговому режимі послідовно вводиться інформація про конструкторські, технологічні розміри, розміри заготовки та припуски з урахуванням їхніх особливостей.

Заповнення форм завершується введенням інформації про технологічну базу в цьому координатному напрямі.

Після завершення діалогового режиму введення вхідної інформації і підтвердженням цього, натисканням кнопки «Завершити », подальші етапи РМА ТП виконуються в автоматичному режимі. Зокрема, на основі введеної інформації, із застосуванням відповідних алгоритмів, програмою будуються масиви даних, наприклад конструкторських, технологічних розмірів, припусків, які використовуються для формування матриці розмірних зв'язків ТП.

У програмі «РМА ТП», для відображення в аналітичному вигляді структури (моделі) розмірних зв'язків ТП оброблення заготовки, запропоновано використання матриці суміжностей, на основі якої за допомогою спеціального алгоритму та його програмної реалізації, на відміну від інших програм, вирішені задачі автоматизованого формування і розрахунку операційних розмірних ланцюгів (ОРЛ). За результатами розрахунків ОРЛ виконується перевірка здатності технологічного процесу забезпечити задану точність конструкторських розмірів та розрахунок розмірних параметрів технологічних розмірів, припусків, розмірів заготовки.

Після виконання усіх процедур і розрахунків у головному вікні програми (рис. 11) демонструються результати (дві таблиці):

- 1. Список сформованих операційних розмірних ланцюгів (ОРЛ).
- 2. Результати розмірного моделювання.

| <b>@</b> PMA TTI v4.0 - BICL                           |                             |                           |       |                   |              |                                                        |         |                          |                          |      | ×<br>п                                                              |
|--------------------------------------------------------|-----------------------------|---------------------------|-------|-------------------|--------------|--------------------------------------------------------|---------|--------------------------|--------------------------|------|---------------------------------------------------------------------|
| Редагування даних Розрахунки Параметри Довідка<br>Файл |                             |                           |       |                   |              |                                                        |         |                          |                          |      |                                                                     |
| ※ ※ 日   长 口 夕   入 玉 玉 石   云                            |                             |                           |       |                   |              |                                                        |         |                          |                          |      |                                                                     |
| Список сформованих орераційно-розмірних ланцюгів (ОРЛ) |                             |                           |       |                   |              |                                                        |         |                          |                          |      |                                                                     |
| N <sub>2</sub>                                         | Операційні розмірні ланцюги |                           |       |                   |              | Запис ОРЛ в кодовій формі                              |         |                          |                          |      | Рівняння полів розсіюванн                                           |
| 1                                                      | $[A1] = +F6$                |                           |       |                   |              | $(1.9-2.9) = +(1.1f-2.2f)$                             |         |                          |                          |      | $\lceil \omega A1 \rceil = \omega F6$                               |
| 2                                                      | $[A2] = -F6 + F3 + F4$      |                           |       |                   |              | $(2.9-3a.9) = -(2.2f-1.1f) + (1.1f-2.1) + (2.1-3a.1f)$ |         |                          |                          |      | $[\omegaA2] = \omegaF6 - 2*k*\omegaF6 + \omegaF$                    |
| $\vert$ 3                                              | $[A3] = +F3 +F2$            |                           |       |                   |              | $(1.9-5.9) = +(1.1f-2.1) + (2.1-5.1f)$                 |         |                          |                          |      | $\left[\omega A3\right] = \omega F3 + \omega F2$                    |
| 4                                                      | $[A4] = +F5$                |                           |       |                   |              | $(3a.9-4.9) = +(3a.1f-4.1f)$                           |         |                          |                          |      | $\lceil \omega A4 \rceil = \omega F5$                               |
| 5                                                      | $[Z1.1] = +F1 -F3$          |                           |       |                   |              | $(1.0-1.1f) = +(1.0-2.1) - (2.1-1.1f)$                 |         |                          |                          |      | $[\omega Z1.1] = \omega F1 + \omega F3$                             |
| 6                                                      | $[Z2.1*] = -F1 + B1$        |                           |       |                   |              | $(2.1-2.0) = -(2.1-1.0) + (1.0-2.0)$                   |         |                          |                          |      | $\omega$ Z2.1*] = $\omega$ F1 - 2*k* $\omega$ F1 +                  |
| 7                                                      | $[Z2.2^*] = -F6 + F3$       |                           |       |                   |              | $(2.2f-2.1) = -(2.2f-1.1f) + (1.1f-2.1)$               |         |                          |                          |      | $\omega$ Z2.2*] = $\omega$ F6 + $\omega$ F3                         |
| 8                                                      | $[Z5.1^*] = -F2 - F1 + B2$  |                           |       |                   |              | $(5.1f-5.0) = -(5.1f-2.1) - (2.1-1.0) + (1.0-5.0)$     |         |                          |                          |      | $\left[\omega Z5.1^{*}\right] = \omega F2 + \omega F1 - 2^{*}k^{*}$ |
|                                                        |                             |                           |       |                   |              |                                                        |         |                          |                          |      |                                                                     |
| $\epsilon$                                             |                             |                           |       |                   |              |                                                        |         |                          |                          |      |                                                                     |
| Результати розмірного моделювання                      |                             |                           |       |                   |              |                                                        |         |                          |                          |      |                                                                     |
| Nº.                                                    |                             | Познач. Допуск, мм ES, мм |       | El. <sub>MM</sub> | Em, MM       | W. MM                                                  | шек, мм | рвб, мм                  | аб, мм                   | Ψ    | Примітки                                                            |
| 1                                                      | A1                          | 0.2                       | 0     | $-0.2$            | $-0,1$       | 0,14                                                   |         |                          |                          | 1,39 | точність забезпечується                                             |
| 2                                                      | A2                          | 0,3                       | 0,15  | $-0,15$           | $\mathbf{0}$ | 0,43                                                   | ٠       | ٠                        | ۰                        | 0,7  | точність не забезпечується                                          |
| 3                                                      | A <sub>3</sub>              | 0.4                       | o     | $-0,4$            | $-0,2$       | 0,4                                                    |         | $\overline{\phantom{a}}$ | $\overline{\phantom{a}}$ | 1    | точність не забезпечується                                          |
| 4                                                      | A4                          | 0.045                     | 0.045 | $\mathbf{0}$      | 0,0225       | 0,1                                                    |         |                          | ٠                        | 0.45 | точність не забезпечується                                          |
|                                                        |                             |                           |       |                   |              |                                                        |         |                          |                          |      |                                                                     |

*Рис. 11. Вигляд головного вікна програми «РМА ТП» з результатами розмірного моделювання*

Джерело: розроблено авторами.

У першій таблиці приводяться рівняння ОРЛ, записані у 2-х формах- із позначенням розмірів літерами та в кодовій формі. Друга таблиця («Результати розмірного моделювання») показує всі розраховані та введені параметри усіх розмірів – конструкторських, технологічних, розмірів заготовок та припусків. Для більшої зручності колонки «№» (порядковий номер) та «Познач.» (позначення розміру) зафіксовані. В останній колонці: «Примітки», тільки для конструкторських розмірів, надається коментар про те чи забезпечується даним ТП точність відповідного конструкторського розміру.

На цьому етапі користувач (технолог) оцінює отримані результати розмірного моделювання та ухвалює рішення про прийнятність ТП або про необхідність його корегування. Для практичної реалізації прийнятих рішень користувачу стають доступними кнопки панелі швидкого доступу (див. рис. 6), які до цього були не активними.

Для виведення звіту в текстовому режимі, його редагування, збереження результатів розрахунків у «.txt» або «.doc» та друку необхідно скористатись відповідною кнопкою « • », яка викликає вікно виводу (рис. 12).

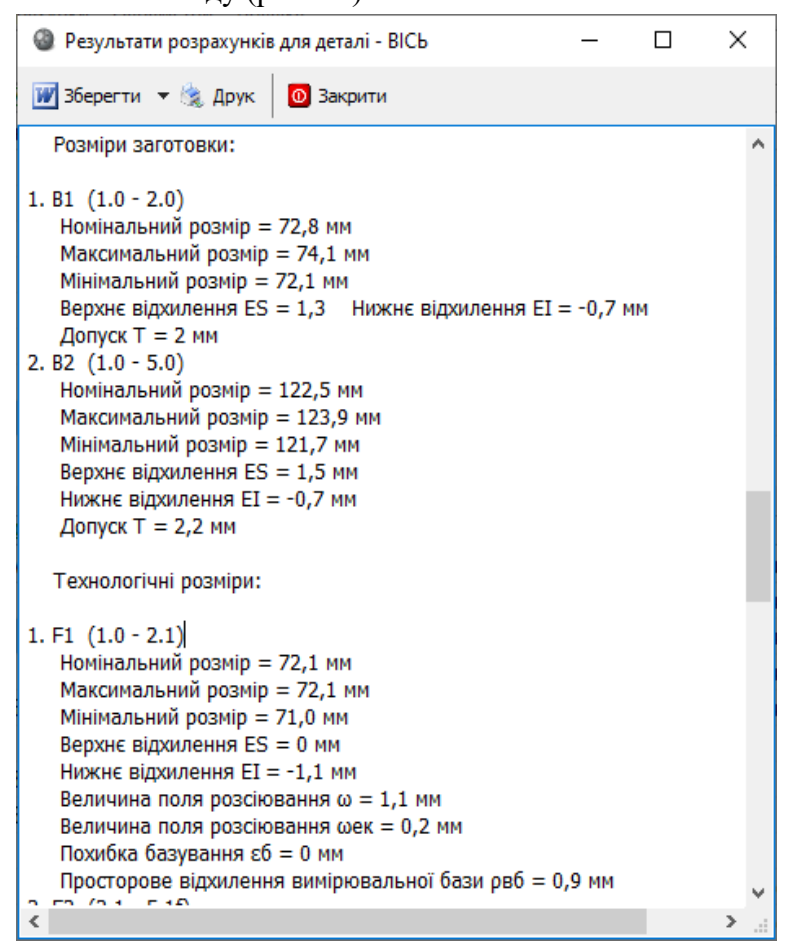

*Рис. 12. Приклад фрагменту вікна виводу звіту результатів розрахунку* Джерело: розроблено авторами.

Якщо результати розмірного аналізу є задовільними і ТП є прийнятим для виробництва, виводиться звіт про результати аналізу із розрахованими розмірними параметрами для усіх розмірів (фрагменти звіту показано на рис. 11, 12), які будуть використані при оформленні відповідних форм технологічної документації, наприклад операційних ТП, а також при розрахунках режимів різання, верстатних пристроїв та в інших цілях.

У звіті (рис. 12) в розгорнутому вигляді надаються розмірні параметри усіх конструкторських розмірів (Ai), технологічних розмірів Fi, розмірів заготовок (Bi) та припусків (Zi), аналогічно, представленим у вікні на рис. 11. При незадовільних результатах аналізу

та необхідності виконання корегування ТП, використовуються кнопки на панелі швидкого доступу (див. рис. 6), за допомогою яких можна входити у вікна усіх розмірів (конструкторських, технологічних, заготовок, припусків), поверхонь та інші, аналізувати інформацію і вносити корективи.

Після внесення корективів використовується функція примусового повторного розрахунку « ».

Для виходу з програми треба скористатись кнопкою закриття головного вікна або вибрати пункт головного меню «Файл → Вихід».

#### **Висновки.**

1. У роботі, на основі представлення структури розмірних зв'язків технологічного процесу оброблення заготовки з використанням матриці суміжностей, розроблено спеціальний алгоритм і програму «РМА ТП», які, на відміну від інших програм, вперше вирішили задачу автоматизованого формування і розрахунку ОРЛ.

2. На основі формалізації виконання основних процедур РМА ТП, їх алгоритмічної та програмної реалізації програма «РМА ТП» забезпечує:

• реалізацію загального алгоритму РМА ТП з виконанням найбільш складних та трудомістких процедур формування і розрахунку ОРЛ в автоматичному режимі з наданням висновків щодо забезпечення заданої точності конструкторських розмірів, а також розмірних параметрів конструкторських, технологічних розмірів і припусків;

• скорочення витрат часу на виконання РМА ТП у 8-10 разів, у порівнянні з "ручними" методами, що у сукупності із зручним інтерфейсом користувача, який вимагає знання тільки основ методології РМА і є зрозумілим та доступним, для його використання технологами, відкриває шлях до широкого застосування РМА ТП при проєктуванні та впровадженні нових ТП у виробництві;

• програма «РМА ТП» використовує інформацію взяту з креслення деталі та операційних ескізів і, на відміну від інших програм, не потребує побудови спеціальних розмірних схем чи графів, вона може використовуватись самостійно, як окремий модуль, а також як елемент САПР технологічних процесів.

#### **Список використаних джерел**

1. Приходько В. П. Розмірне моделювання та аналіз технологічних процесів [Електронний ресурс] : навчальний посібник для студентів спеціальності 131 «Прикладна механіка» / В. П. Приходько. – Електронні текстові дані (1 файл: pdf.-15.2 Мбайт). – К. : КПІ ім. Ігоря Сікорського, 2021. – 249 с. – Режим доступу: https://ela.kpi.ua/handle/123456789/38826.

2. Приходько В. П. Використання матриць для представлення структури технологічних процесів при розмірному моделюванні і аналізі / В. П. Приходько // Праці міжнародної науковотехнічної конференції "Прогресивна техніка, технологія та інженерна освіта". - К.: НТУУ, 1998. – Т. II. – С. 139-145.

3. Рудь В. Д. Розмірно-точністний аналіз конструкцій та технологій : навч. посіб. / В. Д. Рудь, О. О. Герасимчук, Т. П. Маркова. – Луцьк : РВВ ЛДТУ, 2008. – 344 с.

4. Шаломеенко М. А. Размерный анализ в SolidWorks / М. А. Шаломеенко // САПР и графика.  $-2010$ . – № 10. – С. 40-42.

5. САПР Компас-3D. Расчет размерных цепей [Электронный ресурс]. – Режим доступа: http://cadregion.ru/kompas-3d/sapr-kompas-3d-raschet-razmernyx-cepej.html.

6. NX Tolerance Stackup Validation [Электронный ресурс]. – Режим доступа: http://plmclub.ru/modules/nx-tolerance-stackup-validation.

7. Белашов В. А. Размерный анализ технологий в редакторе технологических процессов РТП2000: Учебно-методическое пособие / В. А. Белашов, А. В. Белашов., М. В. Белашов. – Пенза : Пензенский гос. университет, 2008. – 49 с.

8. Калачев О. Н. Интерактивное моделирование размерных изменений заготовки при проектировании технологического процесса механической обработки / О. Н. Калачев // Информационные технологии. – 2011. – № 2. – С. 10-14.

9. Хармац И. КОМПАС-АВТОПРОЕКТ: точный контроль над технологической информацией. Новые модули и новые возможности системы / И. Хармац // САПР и графика. – 2014. – Июнь. – С. 17-19.

10. Масягин В. Б. Проблемы технологического размерного анализа Текст. / В. Б. Масягин // Новые материалы и технологии в машиностроении : сб. науч. тр. по итогам междунар. науч. техн. конф. – Брянск, 2006. – Вып. 6. – С. 48-51.

#### **References**

1. Prykhodko, V.P. (2021). Rozmirne modeliuvannia ta analiz tekhnolohichnykh protsesiv: navchalnyi posibnyk dlia studentiv spetsialnosti 131 «Prykladna mekhanika» [Dimensional modeling and analysis of technological processes: study guide for students of specialty 131 "Applied mechanics"]. KPI im. Ihoria Sikorskoho. https://ela.kpi.ua/handle/123456789/38826.

2. Prykhodko, V.P. (1998). Vykorystannia matryts dlia predstavlennia struktury tekhnolohichnykh protsesiv pry rozmirnomu modeliuvanni i analizi [The use of matrices to represent the structure of technological processes in dimensional modeling and analysis]. *Pratsi mizhnarodnoi naukovo-tekhnichnoi konferentsii "Prohresyvna tekhnika, tekhnolohiia ta inzhenerna osvita" – Proceedings of the International Scientific and Technical Conference "Progressive Technology, Technology and Engineering Education", II*, 139-145.

3. Rud, V.D., Herasymchuk, O.O., & Markova, T.P. (2008). *Rozmirno-tochnistnyi analiz konstruktsii ta tekhnolohii [Razmіrno-accuracy analysis of constructions and technologies]*. RVV LDTU.

4. Shalomeenko, M.A. (2010). Razmernyi analiz v SolidWorks [Dimensional analysis in Solid-Works]. *SAPR y hrafyka – CAD and graphics,* 10, 40-42.

5. SAPR Kompas-3D. Raschet razmernykh tsepei [CAD Compass-3D. Calculation of dimensional chains]. http://cadregion.ru/kompas-3d/sapr-kompas-3d-raschet-razmernyx-cepej.html.

6. NX Tolerance Stackup Validation. http://plmclub.ru/modules/nx-tolerance-stackup-validation.

7. Belashov, V.A., Belashov, A.V., Belashov, M.V. (2008). *Razmernyi analiz tekhnologii v redaktore tekhnolohycheskykh protsessov RTP2000 [Dimensional analysis of technologies in the editor of technological processes RTP2000].* Penzenskyi gos. universitet.

8. Kalachev, O.N. (2011). Interaktivnoe modelirovanie razmernykh izmenenii zagotovki pri proektirovanii tekhnologicheskoho protsessa mekhanycheskoi obrabotky [Interactive modeling of dimensional changes in the workpiece in the design of the technological process of machining]. *Informatsionnye tekhnologii – Information technologies,* (2), 10-14.9.

9. Kharmats, Y. (2014). KOMPAS-AVTOPROEKT: tochnyi kontrol nad tekhnologicheskoi informatsiei. Novye moduli i novye vozmozhnosti sistemy [KOMPAS-AUTOPROEKT: precise control over technological information. New modules and new system capabilities]. *SAPR y hrafyka – CAD and graphics*, 17-19.

10. Masiahyn, V.B. (2006). Problemy tekhnologicheskogo razmernogo analiza Tekst [Problems of technological dimensional analysis]. *Novye materialy i tekhnologii v mashynostroenii – New materials and technologies in mechanical engineering, 6*, 48-51.

Отримано 28.09.2022

*UDC 621.757:621.793*

# *Vasyl Prykhodko<sup>1</sup> , Evgen Pukhovskiy<sup>2</sup> , Liudmyla Danylova<sup>3</sup> , Serhii Lapkovskyi <sup>4</sup> , Serhii Sapon<sup>5</sup>*

<sup>1</sup>PhD in Technical Sciences, Associate Professor Department of Manufacturing Engineering National Technical University of Ukraine "Igor Sikorsky Kyiv Polytechnic Institute" (Kyiv, Ukraine) **E-mail:** privas [0718@gmail.com.](mailto:0718@gmail.com) **ORCID:** [https://orcid.org/0000-0003-1852-3777.](https://orcid.org/0000-0003-1852-3777) **ResearcherID**: HDM-7277-2022

<sup>2</sup>Doctor of Technical Sciences, Professor Department of Manufacturing Engineering National Technical University of Ukraine "Igor Sikorsky Kyiv Polytechnic Institute" (Kyiv, Ukraine) **E-mail:** [puhovskije50@gmail.com.](mailto:puhovskije50@gmail.com) **ORCID:** [https://orcsid.org/0000-0001-7843-0922.](https://orcsid.org/0000-0001-7843-0922) **ResearcherID:** НDN-2044-2022

<sup>3</sup>PhD in Technical Sciences, Associate Professor Department of Manufacturing Engineering National Technical University of Ukraine "Igor Sikorsky Kyiv Polytechnic Institute", (Kyiv, Ukraine) **E-mail:** [Danylova.liudmyla@lll.kpi.ua.](mailto:Danylova.liudmyla@lll.kpi.ua) **ORCID**: [https://orcid.org/0000-0002-4442-3959.](https://orcid.org/0000-0002-4442-3959) **ResearcherID:** ADU-9265-2022

<sup>4</sup>PhD in Technical Sciences, Associate Professor Department of Manufacturing Engineering National Technical University of Ukraine "Igor Sikorsky Kyiv Polytechnic Institute" (Kyiv, Ukraine) **E-mail:** [lapkovskysamsung@gmail.com.](mailto:lapkovskysamsung@gmail.com) **ORCID:** [https://orcid.org/0000-0002-9870-9231.](https://orcid.org/0000-0002-9870-9231) **ResearcherID:** HCH-3837-2022

<sup>5</sup>PhD in Technical Sciences, Associate Professor of the Department of Mechanical Engineering and Wood Technology Chernihiv Polytechnic National University (Chernihiv, Ukraine)

**E-mail:** [s.sapon@gmail.com.](mailto:s.sapon@gmail.com) **ORCID:** <https://orcid.org/0000-0003-1082-6431>

**ResearcherID:** G-7764-2014

# **INFORMATION SUPPORT OF DIMENSIONAL MODELING AND ANALYSIS OF TECHNOLOGICAL PROCESSES**

*Dimensional modeling and analysis (DMA) of TP is one of the stages of designing technological processes (TP), which is important for their rapid introduction into production and ensuring the necessary level of accuracy parameters of parts. The task of reducing the terms of DMA TP is urgent due to the need to reduce the terms of technological preparation of production, the time and resources spent on the implementation of TP. Solving such a problem requires the creation of appropriate programs that would ensure the automation of DMA TP procedures and reduce the requirements for user qualifications. At the same time, the level of existing programs or individual modules for dimensional modeling and analysis of technological processes is insufficient, requires significant amounts of preparatory work and does not provide an acceptable level of time reduction and requires high qualification of users. This indicates the need for further development of programs, in particular in the direction of automation of procedures.*

*Creation of algorithms and development of a program, based on them, for the automated execution of the main procedures of dimensional modeling of TP, including the most time-consuming and complex ones, such as the formation and calculation of operational dimensional chains, and increasing, due to its use, the productivity of DMA TP, while reducing the level of qualification requirements for users, in comparison with existing programs and "manual" methods.*

*The program implements more than 10 different algorithms that are based on and use ideas and theoretical propositions that provide formalization and programmatic implementation of the main procedures of DMA TP. The main new ideas, thanks to which the program solves the problem of automating the formation and calculation of dimensional chains, in particular, are a system for coding the sizes and surfaces of parts and workpieces, which provides identification of the types of dimensions and links of operational dimensional chains, and is also used for the formation and control of dimensional chains; calculation of basing errors using dimensional chains and taking into account the mutual compensation of errors of technological dimensions, which are used for the creation and software implementation of the algorithm for estimating the predictive accuracy of technological and design dimensions; presentation of the structure of dimensional relationships of TP with the help of matrices, which ensures the automated formation of operational dimensional chains; as well as a number of other tasks necessary for the implementation of the general algorithm of DMA TP.*

*Algorithms and the "RMA TP" program were developed for their implementation based on the formalization of the main procedures of DMA TP, which ensures: 1) automated execution of the most complex and time-consuming dimensional modeling procedures with the provision of information on ensuring the TP of the specified accuracy of design dimensions, as well as the calculated values of dimensional parameters of design, technological dimensions and allowances; 2) a significant reduction in time spent on dimensional modeling and analysis of technological processes, which, in combination with a convenient user interface, paves the way for widespread use of DMA TP in the design and implementation of technological processes in production.*

*Using the program allows you to reduce the time spent on dimensional modeling and analysis of technological processes by 8-10 times, compared to "manual" methods, while reducing the level of qualification requirements for users. This opens up new opportunities for wide use of DMA TP in production, and therefore for improving the quality of developed TP and shortening the terms of technological preparation of production. The program can be used as an independent module, as well as a CAD element of technological processes.*

*The article is a publication of scientific and methodical character.*

*Keywords: dimensional modeling; calculation of dimensional chains; automation of dimensional analysis. Fig.: 12. References: 10.*

Приходько В., Пуховський Є., Данилова Л., Лапковський С., Сапон С. Інформаційне забезпечення розмірного моделювання та аналізу технологічних процесів. *Технічні науки та технології.* 2022. № 3(29). С. 77-93.